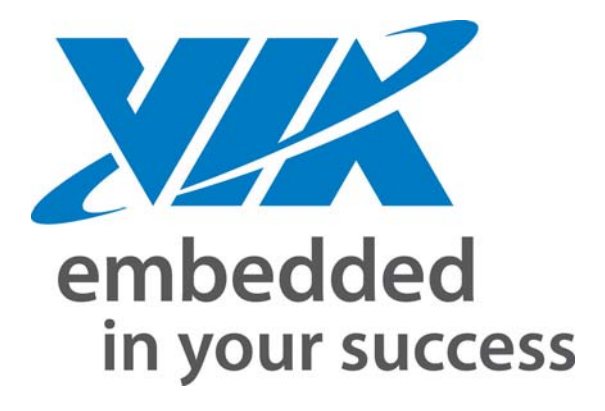

USER GUIDE

# WinCE Display Driver Escape Function Interface

Version 1.0

#### **Copyright Notice:**

Copyright © 2007 VIA Technologies Incorporated. All rights reserved. No part of this document may be reproduced, transmitted, transcribed, stored in a retrieval system, or translated into any language, in any form or by any means, electronic, mechanical, magnetic, optical, chemical, manual or otherwise without<br>the prior written permission of VIA Technologies Incorporated Technologies Incorporated reserves the right to make changes in the product design without reservation and without notice to its users.

#### **Trademark Notices:**

All trademarks are the properties of their respective owners.

#### **Disclaimer Notice:**

No license is granted, implied or otherwise, under any patent or patent rights of VIA Technologies. VIA Technologies make no warranties, implied or otherwise, in regard to this document and to the products described in this document. The information provided by this document is believed to be accurate and reliable as of the publication date of this document. However, VIA Technologies assume no responsibility for any errors in this document. Furthermore, VIA Technologies and<br>assume no responsibility for the use or misuse of the information The information and product specifications within this document are subject to change at any time, without notice and without obligation to notify any person of such change.

#### **Office:**

Taiwan Office: 1st Floor, No. 531 Chung-Cheng Road, Hsin-Tien Taipei, Taiwan ROC Tel: 886-2-2218-5452 FAX: 886-2-2218-5453 Home page: [http://www.via.com.tw](http://www.via.com.tw/) 

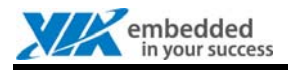

## **REVISION HISTORY**

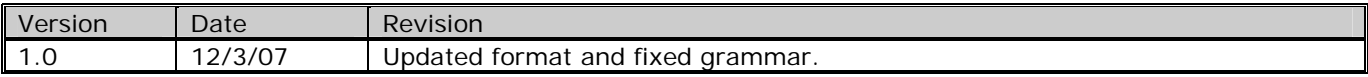

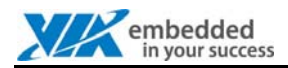

## **TABLE OF CONTENTS**

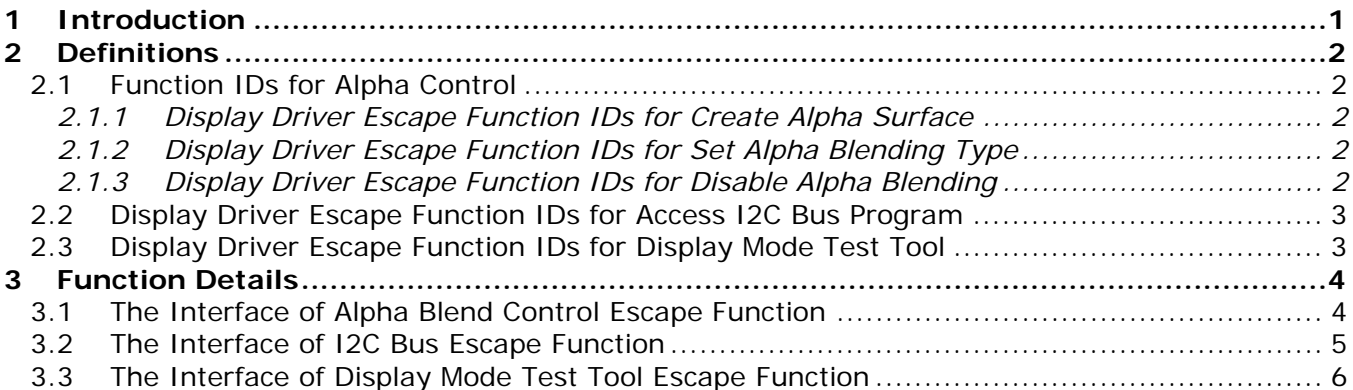

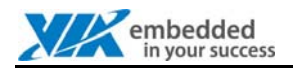

## <span id="page-4-0"></span>**1 INTRODUCTION**

This document describes the VIA low level function interface. Users can control these functions through the Windows CE Display Driver Escape Functions. This document can be used as a reference for the development of customized applications.

The document describes the following Windows CE Driver Escape Functions:

### **1. Alpha Control**

VIA provides the functions to help the customer develop their program that implement the Alpha Blend feature.

### **2. Access I2C Bus Sample Program**

VIA provides the functions to help the customer access the I2C Bus device byte by byte.

#### **3. Display Mode Test Tool**

This is a simple program to help the user to verify if their output device supports the specific resolution or not. It can help the user to set a non-supported output resolution on their device.

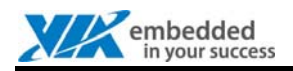

## <span id="page-5-0"></span>**2 DEFINITIONS**

### <span id="page-5-1"></span>2.1 Function IDs for Alpha Control

### <span id="page-5-2"></span>2.1.1 Display Driver Escape Function IDs for Create Alpha Surface

In the Windows CE alpha control sample program, the following escape functions for Create Alpha Surface are implemented.

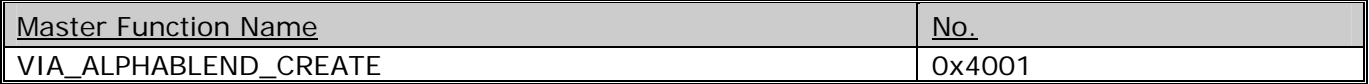

### <span id="page-5-3"></span>2.1.2 Display Driver Escape Function IDs for Set Alpha Blending Type

In the Windows CE alpha control sample program, the following escape functions for Set Alpha Blending Type are implemented.

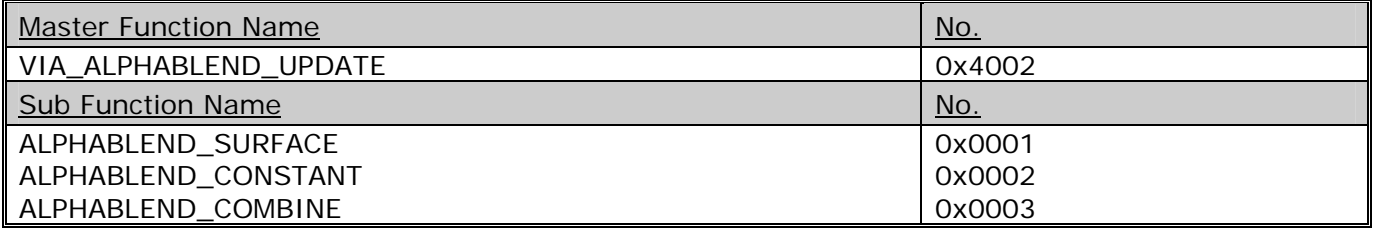

### <span id="page-5-4"></span>2.1.3 Display Driver Escape Function IDs for Disable Alpha Blending

In the Windows CE alpha control sample program, the following escape functions for Set Disable Alpha Blending are implemented.

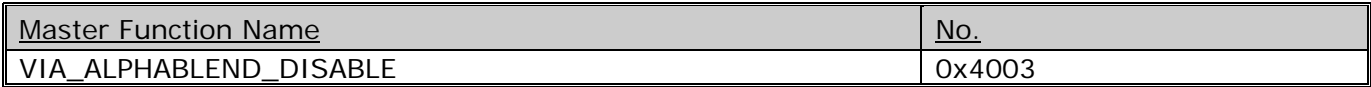

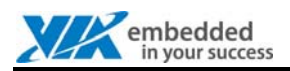

### <span id="page-6-0"></span>2.2 Display Driver Escape Function IDs for Access I2C Bus Program

In the Windows CE display driver, the following escape functions for I2C Bus Interface are implemented.

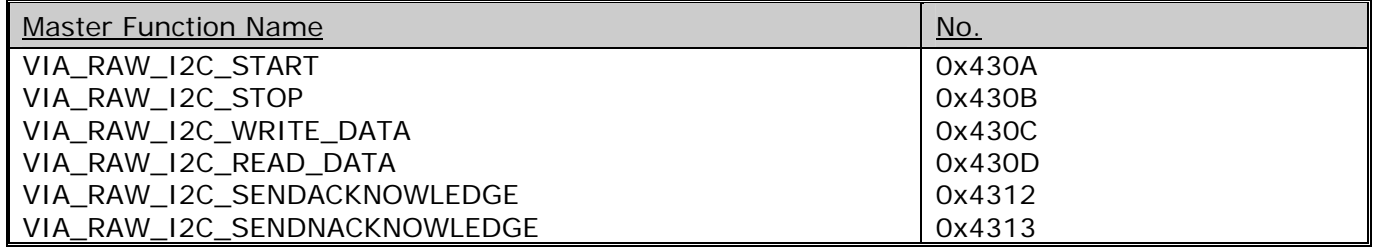

### <span id="page-6-1"></span>2.3 Display Driver Escape Function IDs for Display Mode Test Tool

In the Windows CE display driver, the following escape functions for Display Mode Test Tool are implemented.

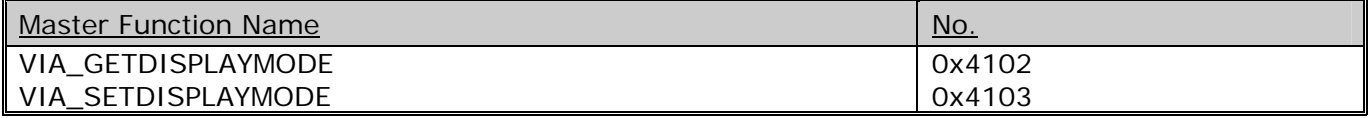

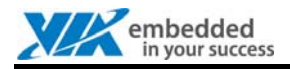

## <span id="page-7-0"></span>**3 FUNCTION DETAILS**

### <span id="page-7-1"></span>3.1 The Interface of Alpha Blend Control Escape Function

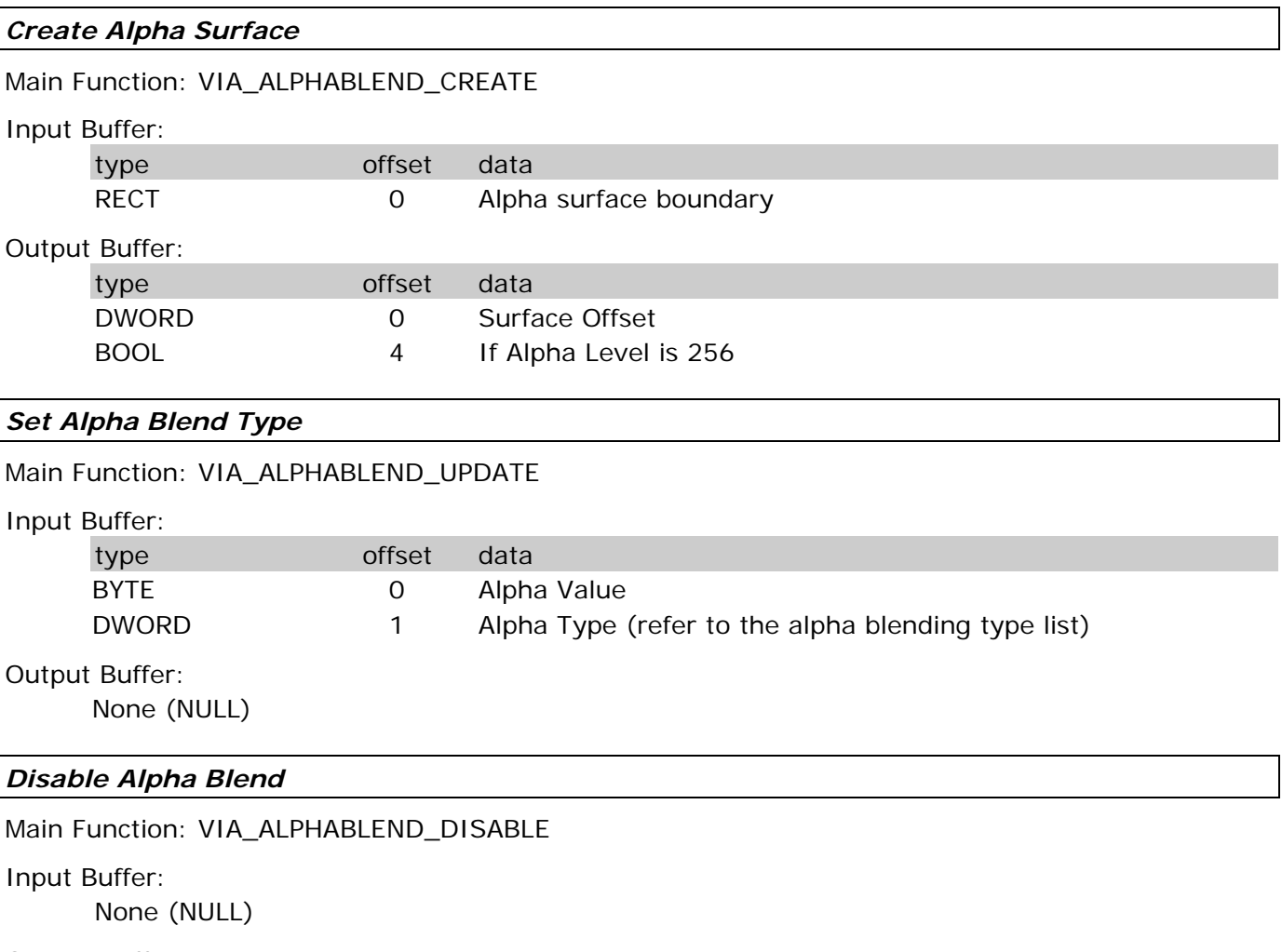

Output Buffer:

None (NULL)

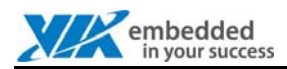

### <span id="page-8-0"></span>3.2 The Interface of I2C Bus Escape Function

### *Send I2C Start Bit*

Main Function: VIA\_RAW\_I2C\_START

Input Buffer:

None (NULL)

Output Buffer: None (NULL)

### *Send I2C Stop Bit*

Main Function: VIA\_RAW\_I2C\_STOP

### Input Buffer:

None (NULL)

Output Buffer: None (NULL)

### *Write a Byte to I2C Bus*

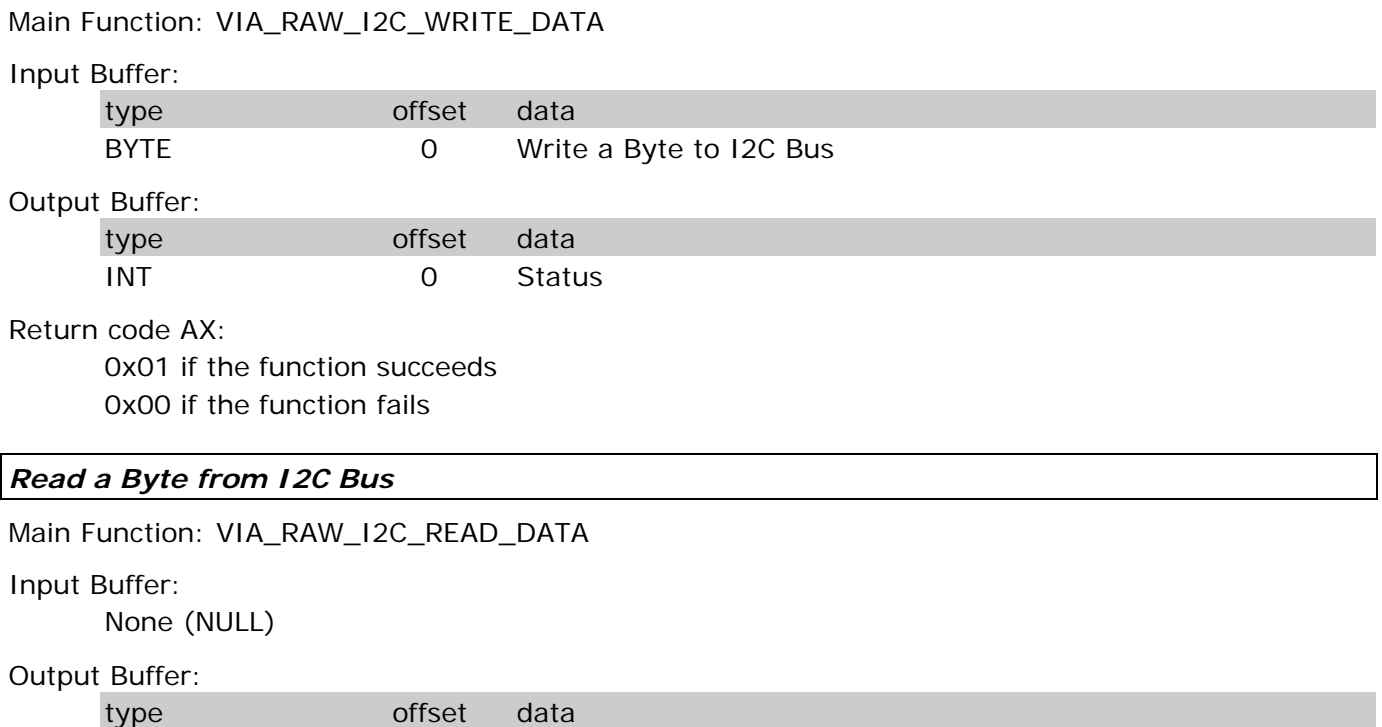

BYTE 0 Read a Byte from I2C Bus

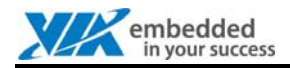

#### *Send ACK Bit from Master Device*

Main Function: VIA\_RAW\_I2C\_SENDACKNOWLEDGE

Input Buffer: None (NULL) Output Buffer:

None (NULL)

### *Send Non-ACK Bit from Master Device*

Main Function: VIA\_RAW\_I2C\_SENDNACKNOWLEDGE

Input Buffer:

None (NULL)

Output Buffer:

None (NULL)

### <span id="page-9-0"></span>3.3 The Interface of Display Mode Test Tool Escape Function

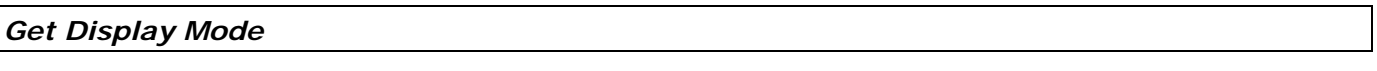

Main Function: VIA\_GETDISPLAYMODE

Input Buffer:

None (NULL)

Output Buffer:

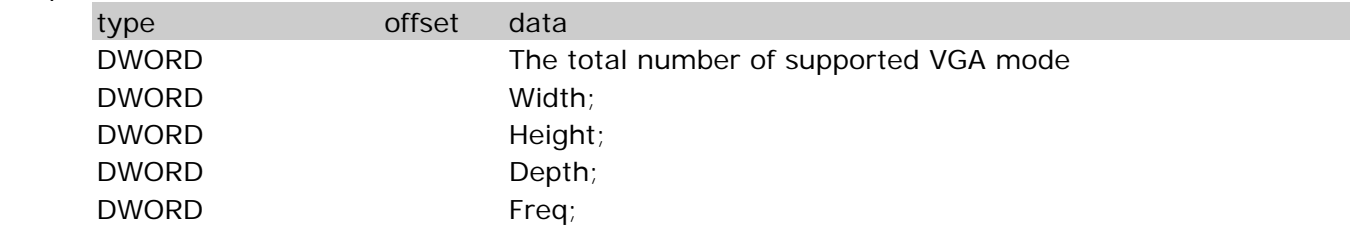

### *Set Display Mode*

Main Function: VIA\_SETDISPLAYMODE

Input Buffer:

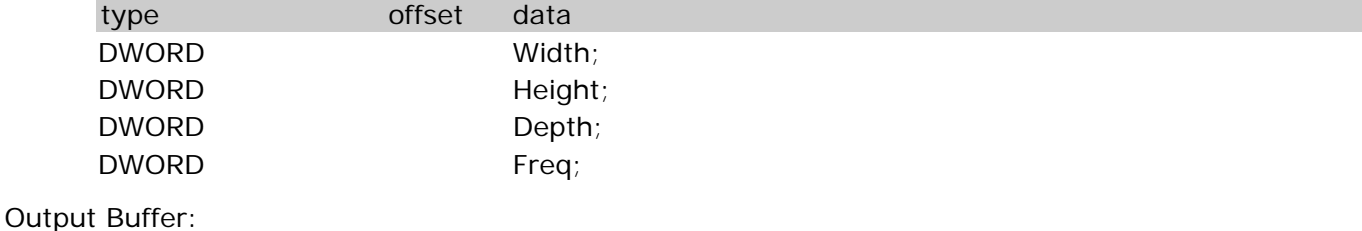

None (NULL)